#### [Machine Learning](#page-39-0)

[Python](#page-2-0) [pandas](#page-3-0) [Beautiful Soup](#page-5-0) **[NLTK](#page-10-0)** [scikit-learn](#page-15-0)

# <span id="page-0-0"></span>Machine Learning **[Practice problem](#page-31-0)**

L715/B659

Dept. of Linguistics, Indiana University Fall 2016

イロト イ団 トイモト イモト

活。

 $299$ 

# Where we're going

From Data to Classification

We want to take raw, messy text data & classify it, generally within a supervised learning framework

 $\triangleright$  We're going to focus on Python & Python-based tools

 $\mathbf{E} = \mathbf{A} \mathbf{E} + \mathbf{A} \mathbf{E} + \mathbf{A} \mathbf{E} + \mathbf{A} \mathbf{I}$ 

- $\triangleright$  We'll work from this tutorial: [https://www.kaggle.com/c/word2vec-nlp-tutorial/](https://www.kaggle.com/c/word2vec-nlp-tutorial/details/part-1-for-beginners-bag-of-words) [details/part-1-for-beginners-bag-of-words](https://www.kaggle.com/c/word2vec-nlp-tutorial/details/part-1-for-beginners-bag-of-words)
- 1. From raw data to usable raw data
	- $\triangleright$  pandas
	- $\triangleright$  Beautiful Soup
- 2. From usable data to meaningful units
	- $\triangleright$  NLTK
- 3. From meaningful units to features
	- $\triangleright$  scikit-learn (or just Python)
- 4. From features to classification
	- $\blacktriangleright$  scikit-learn

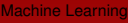

[Python](#page-2-0) [pandas](#page-3-0) [Beautiful Soup](#page-5-0) **[NLTK](#page-10-0)** [scikit-learn](#page-15-0) [Practice problem](#page-31-0)

 $2990$ 

# <span id="page-2-0"></span>Python

I'm going to assume some basic familiarity with Python [\(http://python.org\)](http://python.org)

- $\triangleright$  You'll want to know some basics of text processing
- $\triangleright$  The NLTK references later can help ...

```
>>> s='All I can say is, "My life is pretty plain."'
>>> s.lower()
'all i can say is, "my life is pretty plain."'
>>> s.split()
['All', 'I', 'can', 'say', 'is,', '"My', 'life',
 'is', 'pretty', 'plain."']
>>> "#".join(s.split())
'All#I#can#say#is,#"My#life#is#pretty#plain."'
>>> set(s.split())
{'is', 'plain."', 'is,', 'say', 'pretty', 'I',
 'life', 'All', 'can', '"My'}
```
**KORK EXTERNS OR ABY** 

[Python](#page-2-0) [pandas](#page-3-0) [Beautiful Soup](#page-5-0) **[NLTK](#page-10-0)** [scikit-learn](#page-15-0) [Practice problem](#page-31-0)

# <span id="page-3-0"></span>pandas: Python Data Analysis Library

pandas provides utilities for data file storage & manipulation [\(http://pandas.pydata.org\)](http://pandas.pydata.org)

- 1. Install: e.g., sudo pip install pandas
- 2. Import: e.g., import pandas as pd

```
3. Use, e.g.,:
```

```
>>> train=pd.read_csv("labeledTrainData.tsv",
```

```
Python
pandas
Beautiful Soup
NLTK
scikit-learn
Practice problem
```
[Machine Learning](#page-0-0)

```
... header=0, delimiter="\t", quoting=3)
>>> train
       id sent review
0 "5814 8" 1 "With all this stuff going down at the
1 "2381 9" 1 "\"The Classic War of the Worlds\" by T
2 "7759 3" 0 "The film starts with a manager (Nichol
3 "3630 4" 0 "It must be assumed that those who prai
4 "9495 8" 1 "Superbly trashy and wondrously unprete
5 "8196_8" 1 "I dont know why people think this is s
```
# pandas

*pandas is a Python package providing fast, flexible, and expressive data structures designed to make working with "relational" or "labeled" data both easy and intuitive. [\(http:// pandas.pydata.org/ pandas-docs/ stable/](http://pandas.pydata.org/pandas-docs/stable/) , retrieved 7/26/16)*

pandas allows one to work with data frames (cf. R) and to easily examine the data

 $\left\{ \begin{array}{ccc} 1 & 0 & 0 \\ 0 & 1 & 0 \end{array} \right.$ 

>>> train.shape >>> train.columns.values

We won't deal too much with pandas

#### [Python](#page-2-0)

[pandas](#page-3-0) [Beautiful Soup](#page-5-0) **[NLTK](#page-10-0)** [scikit-learn](#page-15-0) [Practice problem](#page-31-0)

# <span id="page-5-0"></span>Cleaning Data: Beautiful Soup

BeautifulSoup is for cleaning up data, e.g., webpages [\(https://www.crummy.com/software/BeautifulSoup/\)](https://www.crummy.com/software/BeautifulSoup/)

- 1. Install: pip install beautifulsoup4
- 2. Import: from bs4 import BeautifulSoup
- 3. Create a BeautifulSoup object with the text in question, e.g.,

soup=BeautifulSoup(html\_doc,'html.parser'

- 4. Do any number of things with this text:
	- $\triangleright$  Better view the XML/HTML structure: . prettify()
	- $\triangleright$  View some of the structured HTML contents:

.title.string, .find\_all(a)

**Get the raw text:** . get\_text ()

[Python](#page-2-0)

[pandas](#page-3-0)

[Beautiful Soup](#page-5-0)

**[NLTK](#page-10-0)** 

[scikit-learn](#page-15-0)

[Practice problem](#page-31-0)

# Example

From the documentation [\(https:](https://www.crummy.com/software/BeautifulSoup/bs4/doc/) [//www.crummy.com/software/BeautifulSoup/bs4/doc/\)](https://www.crummy.com/software/BeautifulSoup/bs4/doc/):

**[NLTK](#page-10-0)**  $\gg$ > html doc = """ scikit-learn ... <html><head><title>The Dormouse's story</titl Practice problem  $\ldots$  <br/>body> ... <p class="title"><b>>>>>The Dormouse's story</b></p> ... ... <p class="story">Once upon a time there were three littless; ... <a href="http://example.com/elsie" class="sister" id=" ... <a href="http://example.com/lacie" class="sister" id=" ... <a href="http://example.com/tillie" class="sister" id= ... and they lived at the bottom of a well.</p> ... ... <p class="story">...</p> ... """ **KORK EXTERNS OR ABY** 

[Machine Learning](#page-0-0)

[Python](#page-2-0) [pandas](#page-3-0) [Beautiful Soup](#page-5-0)

# Creating an object

>>> from bs4 import BeautifulSoup

>>> soup = BeautifulSoup(html\_doc, 'html.parser')

[Machine Learning](#page-0-0) [Python](#page-2-0) [pandas](#page-3-0) [Beautiful Soup](#page-5-0)

**[NLTK](#page-10-0)** 

[scikit-learn](#page-15-0)

[Practice problem](#page-31-0)

 $299$ 

# Accessing HTML information

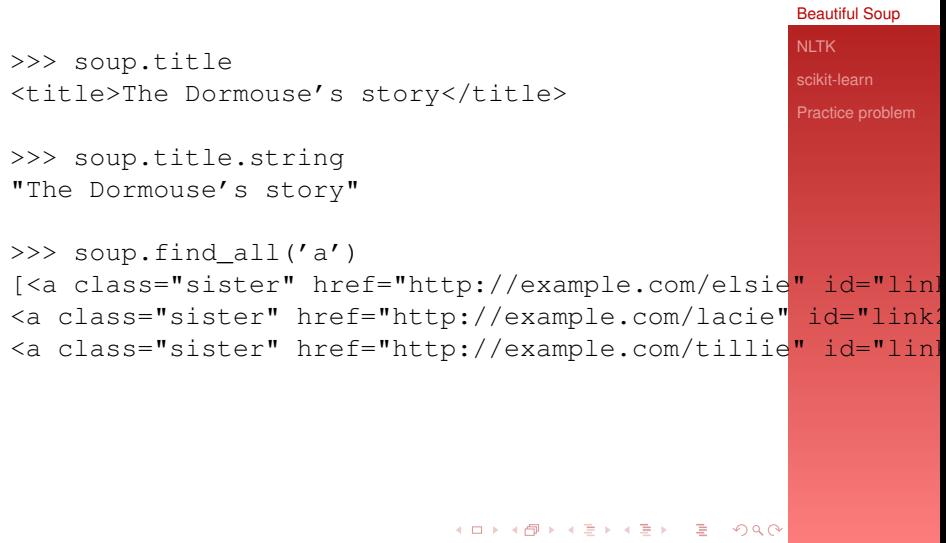

[Machine Learning](#page-0-0)

[Python](#page-2-0) [pandas](#page-3-0)

# Getting text

```
NLTK
                                                       scikit-learn
                                                       Practice problem
>>> print(soup.get_text())
The Dormouse's story
The Dormouse's story
Once upon a time there were three little sisters;
and their names were
Elsie,
Lacie and
Tillie;
and they lived at the bottom of a well.
...
```
 $\mathbf{A} \oplus \mathbf{B} \rightarrow \mathbf{A} \oplus \mathbf{B} \rightarrow \mathbf{A} \oplus \mathbf{B} \rightarrow \mathbf{A} \oplus \mathbf{B} \rightarrow \mathbf{B} \oplus \mathbf{B} \oplus \mathbf{A} \oplus \mathbf{B} \oplus \mathbf{A} \oplus \mathbf{B} \oplus \mathbf{A} \oplus \mathbf{B} \oplus \mathbf{A} \oplus \mathbf{B} \oplus \mathbf{A} \oplus \mathbf{B} \oplus \mathbf{A} \oplus \mathbf{B} \oplus \mathbf{A} \oplus \mathbf{B} \oplus \mathbf{A} \opl$ 

 $QQ$ 

[Python](#page-2-0) [pandas](#page-3-0) [Beautiful Soup](#page-5-0)

# <span id="page-10-0"></span>Extracting Meaningful Units: NLTK

Natural Language Toolkit (NLTK) is:

*... a leading platform for building Python programs to work with human language data. It provides easy-to-use interfaces to over 50 corpora and lexical resources such as WordNet, along with a suite of text processing libraries for classification, tokenization, stemming, tagging, parsing, and semantic reasoning, and an active discussion forum.*

 $\mathbf{E} = \mathbf{A} \oplus \mathbf{B} + \mathbf{A} \oplus \mathbf{B} + \mathbf{A} \oplus \mathbf{B} + \mathbf{A} \oplus \mathbf{A}$ 

<http://www.nltk.org/>

Installing NLTK is mostly straightforward:

 $\triangleright$  <http://nltk.org/install.html>

[Python](#page-2-0) [pandas](#page-3-0) [Beautiful Soup](#page-5-0) **[NLTK](#page-10-0)** [scikit-learn](#page-15-0)

[Practice problem](#page-31-0)

# Getting started

#### Download the materials from the NLTK book:

```
>>> import nltk
>>> nltk.download()
...
Downloader> d book
...
```
This command gives us various texts to work with, which we need to load:

 $\left\{ \begin{array}{ccc} 1 & 0 & 0 \\ 0 & 1 & 0 \end{array} \right.$ 

```
>>> from nltk.book import *
```
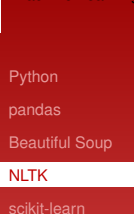

[Practice problem](#page-31-0)

# NLTK useful utilities

You can use NLTK for many NLP & text processing tasks.

- $\triangleright$  We'll focus on two basic ones, so you won't have to redo them:
	- $\rightarrow$  word tokenize: tokenize into meaningful linguistic units (i.e., tokens)

```
>>> nltk.word_tokenize(s)
['All', 'I', 'can', 'say', 'is', ',', '''', 'My',
 'life', 'is', 'pretty', 'plain', '.', "''\boxed{\cdot\,}
```
 $\triangleright$  Stop words

from nltk.corpus import stopwords print(stopwords.words("english"))

[Python](#page-2-0)

[pandas](#page-3-0) [Beautiful Soup](#page-5-0) **[NLTK](#page-10-0)** [scikit-learn](#page-15-0) [Practice problem](#page-31-0)

 $QQ$ 

# Stop word removal

[pandas](#page-3-0) [Beautiful Soup](#page-5-0) **[NLTK](#page-10-0)** [scikit-learn](#page-15-0) if not w in stopwords.words("english<sup>[Practice problem](#page-31-0)</sup> >>> words = [w for w in words >>> words ['All', 'I', 'say', ',', '''', 'My', 'life', 'pretty', 'plain', '.', "''"]

 $\left\{ \begin{array}{ccc} 1 & 0 & 0 \\ 0 & 1 & 0 \end{array} \right.$ 

Note that, for our purposes, it may be the stop words that we are interested in ...

 $\Omega$ 

[Machine Learning](#page-0-0)

[Python](#page-2-0)

# Regular expressions

(how to handle punctuation)

```
Beautiful Soup
                                                 NLTK
                                                 scikit-learn
                                                 Practice problem
>>> letters only = re.sub("\lceil ^a-zA-Z]",
... " ",
... s.lower())
>>> letters_only
'all i can say is my life is pretty plain '
>>> words = letters_only.split()
>>> words
['all', 'i', 'can', 'say', 'is', 'my', 'life',
'is', 'pretty', 'plain']
>>> words = [w for w in words
            if not w in stopwords.words("english")]
>>> words
['say', 'life', 'pretty', 'plain']
```
**KOD KARD KED KED E VOOR** 

[Machine Learning](#page-0-0)

[Python](#page-2-0) [pandas](#page-3-0)

# <span id="page-15-0"></span>Extracting features & classifying: scikit-learn

scikit-learn [\(http://scikit-learn.org/\)](http://scikit-learn.org/) is a machine learning package in Python

Install [\(http://scikit-learn.org/stable/install.html\)](http://scikit-learn.org/stable/install.html):

- I pip install -U scikit-learn
	- $\triangleright$  You should already have numpy & scipy installed

We'll use this tutorial:

[http://scikit-learn.org/stable/tutorial/text](http://scikit-learn.org/stable/tutorial/text_analytics/working_with_text_data.html)\_analytics/ working\_with\_text\_[data.html](http://scikit-learn.org/stable/tutorial/text_analytics/working_with_text_data.html)

 $\blacktriangleright$  This blog seemed helpful, too: [http://billchambers.me/tutorials/2015/01/14/](http://billchambers.me/tutorials/2015/01/14/python-nlp-cheatsheet-nltk-scikit-learn.html) [python-nlp-cheatsheet-nltk-scikit-learn.html](http://billchambers.me/tutorials/2015/01/14/python-nlp-cheatsheet-nltk-scikit-learn.html) [Machine Learning](#page-0-0)

[Python](#page-2-0) [pandas](#page-3-0) [Beautiful Soup](#page-5-0) **[NLTK](#page-10-0)** [scikit-learn](#page-15-0)

[Practice problem](#page-31-0)

# Data format

Abstractly:

- $\triangleright$  Start with a list of strings, one for each item to be classified (e.g., document)
- Finish with an  $n \times m$  matrix of *n* documents & *m* features

イロト イ押 トイヨ トイヨ トー

D.

 $2990$ 

[Python](#page-2-0) [pandas](#page-3-0) [Beautiful Soup](#page-5-0) **[NLTK](#page-10-0)** 

[scikit-learn](#page-15-0)

[Practice problem](#page-31-0)

# Tutorial data

If you can't find scikit-learn's tutorial data, download it from:

 $\triangleright$  <https://github.com/scikit-learn/scikit-learn>

To run fetch data.py requires lxml ... which itself requires libxml2 & libxslt, e.g.,

 $\mathbf{C} = \mathbf{A} + \mathbf{C} + \mathbf{A} + \mathbf{C} + \mathbf$ 

- 1. sudo port install libxml libxslt
- 2. sudo pip install lxml

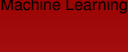

[Python](#page-2-0) [pandas](#page-3-0) [Beautiful Soup](#page-5-0) **[NLTK](#page-10-0)** [scikit-learn](#page-15-0) [Practice problem](#page-31-0)

# Tutorial data (cont.)

...

Walking through the **Loading the 20 newsgroups dataset** part of the tutorial ...

 $\triangleright$  Note that twenty\_train is a dictionary

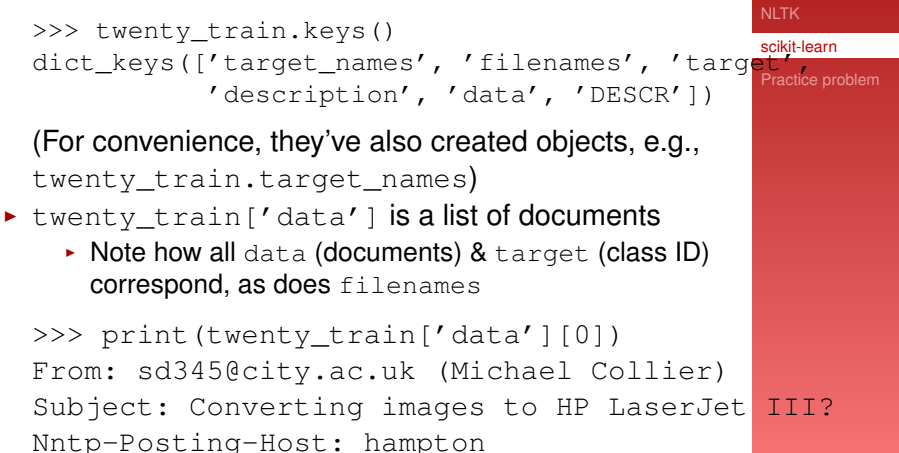

**KORK ERREST IN A BY A GRA** 

[Machine Learning](#page-0-0)

[Python](#page-2-0) [pandas](#page-3-0) [Beautiful Soup](#page-5-0)

Bag of words: CountVectorizer

CountVectorizer is a tool to calculate bags of words

 $\blacktriangleright$  [http://scikit-learn.org/stable/modules/](http://scikit-learn.org/stable/modules/feature_extraction.html) feature [extraction.html](http://scikit-learn.org/stable/modules/feature_extraction.html)

Example:

from sklearn.feature\_extraction.text import CountVectorize

count\_vect=CountVectorizer() X\_train\_counts=count\_vect.fit\_transform(twenty\_train.data)

**KORK EXTERNS OR ABY** 

print(X train counts.shape)  $\#$  (2257, 35788)

(X train counts is a matrix of 2257 documents  $\times$ 35,788 features (words))

[Python](#page-2-0) [pandas](#page-3-0) [Beautiful Soup](#page-5-0) **[NLTK](#page-10-0)** [scikit-learn](#page-15-0) [Practice problem](#page-31-0)

Bag of words: CountVectorizer

count\_vect.vocabulary\_ allows you to see the ID associated with each word

print(count\_vect.vocabulary) print(count vect.vocabulary .get('algorithm')

 $\left\{ \begin{array}{ccc} 1 & 0 & 0 \\ 0 & 1 & 0 \end{array} \right.$ 

We can then look up counts in specific documents:

```
>>> X_train_counts[0,4690]
\Omega>>> X_train_counts[2207,4690]
2
>>> X_train_counts[2241,4690]
1
```
[Python](#page-2-0) [pandas](#page-3-0) [Beautiful Soup](#page-5-0) **[NLTK](#page-10-0)** [scikit-learn](#page-15-0)

When you've done your own preprocessing

#### Note the difference in the Kaggle tutorial:

```
scikit-learn
                                                     Practice problem
vectorizer = CountVectorizer (analyze = "word", \dots)tokenizer = None,preprocessor = None,stop_words = None,max_features = 5000)
# fit transform() does two functions:
# First, it fits the model and learns the vocabulary;
# second, it transforms our training data
# into feature vectors. ...
train data features=vectorizer.fit transform(clean train re
```
 $\mathbf{1} \oplus \mathbf{1} \oplus \mathbf{$ 

 $QQ$ 

[Python](#page-2-0) [pandas](#page-3-0) [Beautiful Soup](#page-5-0) **[NLTK](#page-10-0)** 

When you've done your own preprocessing (2)

#### And note the additional step:

# Numpy arrays are easy to work with, # so convert the result to an array train data features = train data features.toarray()

 $\left\{ \begin{array}{ccc} \square & \rightarrow & \left\langle \bigoplus \right\rangle & \left\langle \right\rangle \oplus \left\langle \right\rangle & \left\langle \right\rangle \oplus \left\langle \right\rangle & \left\langle \right\rangle \oplus \left\langle \right\rangle & \left\langle \right\rangle \oplus \left\langle \right\rangle \end{array} \right.$ 

See the Kaggle tutorial also for a nice way to sum up the counts of each word

[Python](#page-2-0) [pandas](#page-3-0) [Beautiful Soup](#page-5-0) **[NLTK](#page-10-0)** [scikit-learn](#page-15-0)

[Practice problem](#page-31-0)

#### Feature extraction tf-idf

Another option is to use tf-idf (term frequency - inverse document frequency)

from sklearn.feature\_extraction.text import TfidfTnansforme

# fit estimator to data: tf transformer=TfidfTransformer(use\_idf=False).fit(X\_train # transform counts to tf-idf X train tf=tf transformer.transform(X train counts)

 $\mathbf{1} \oplus \mathbf{1} \oplus \mathbf{$ 

print(X train  $tf.shape$ )  $\qquad$   $\qquad$  (2257, 35788) print(X train  $tf[0, 4690])$  # 0.0 print(X\_train\_tf[2241,4690]) # 0.073521462209380772 print(X\_train\_tf[2207,4690]) # 0.064018439966447988

 $\Omega$ 

[Python](#page-2-0) [pandas](#page-3-0) [Beautiful Soup](#page-5-0) **[NLTK](#page-10-0)** [scikit-learn](#page-15-0)

## Feature extraction tf-idf (2)

All in one go (and use\_idf is no longer False):

```
tfidf_transformer = TfidfTransformer()
X_train_tfidf=tfidf_transformer.fit_transform(X_train_count
print(X_train_tfidf.shape)
```
 $\mathbf{1} \oplus \mathbf{1} \oplus \mathbf{$ 

 $2990$ 

[Machine Learning](#page-0-0)

[Python](#page-2-0) [pandas](#page-3-0) [Beautiful Soup](#page-5-0) **[NLTK](#page-10-0)** [scikit-learn](#page-15-0) [Practice problem](#page-31-0)

With the data properly in place, training a classifier is straightforward:

from sklearn.naive bayes import MultinomialNB

clf = MultinomialNB().fit(X train tfidf, twenty\_train.target)

◆ロト → 何 ト → ヨ ト → ヨ ト

造

 $\Omega$ 

[Python](#page-2-0) [pandas](#page-3-0) [Beautiful Soup](#page-5-0) **[NLTK](#page-10-0)** [scikit-learn](#page-15-0)

[Practice problem](#page-31-0)

# Classifying new documents

Prediction on a couple of short documents

 $\triangleright$  Note the use of transform instead of fit transform (already fit to training data)

```
scikit-learn
                                                       Practice problem
>>> docs_new = ['God is love',
                  'OpenGL on the GPU is fast']
>>> X new counts=count vect.transform(docs_new)
>>> X_new_tfidf=tfidf_transformer.transform(X_new_counts)
>>> predicted=clf.predict(X_new_tfidf)
>>> predicted
array([3, 1])
>>> for doc, category in zip(docs new, predicted):
... print ('r \gg r => \gamma \gg r' % (doc, twenty train.target names [category])
...
'God is love' => soc.religion.christian
'OpenGL on the GPU is fast' => comp.graphics
```
[Python](#page-2-0) [pandas](#page-3-0) [Beautiful Soup](#page-5-0) **[NLTK](#page-10-0)** 

# Building a pipeline

#### A Pipeline class allows for combining steps:

```
Practice problem</mark>
>>> from sklearn.pipeline import Pipeline
... ('tfidf',TfidfTransformer()),
... ('clf',MultinomialNB()),
... ])
```
#### Training is then straightforward:

```
>>> text clf=text clf.fit(twenty train.data,
                        twenty train.target)
```
# [Python](#page-2-0)

[pandas](#page-3-0) [Beautiful Soup](#page-5-0) **[NLTK](#page-10-0)** 

#### [scikit-learn](#page-15-0)

# **Evaluation**

```
Python
                                               pandas
# create a test set & get the raw data of it
                                               Beautiful Soup
twenty test = fetch 20newsgroups(subset='test',
             NLTK
             random_state=42)
                                               scikit-learn
docs test = twenty test.data
                                               Practice problem
# predict on the test data
predicted = text clf.predict(docs test)
# print(len(twenty_test.target)) # 1502
# print(twenty test.target) \# [2 2 2 ..., 2 2 1]
# print(len(predicted)) # 1502
# print(predicted) # [2 2 3 ..., 2 2 1]
# get the accuracy: 0.834886817577
print(np.mean(predicted == twenty_test.target))
                          KORK EXTERNS OR ABY
```
[Machine Learning](#page-0-0)

### **Evaluation** Finer-grained evaluation [Python](#page-2-0) [pandas](#page-3-0) [Beautiful Soup](#page-5-0) >>> from sklearn import metrics **[NLTK](#page-10-0)** >>> print(metrics.classification\_report(twenty\_te<mark>st.target,</mark> predicted, target\_names=twenty\_test.target<mark>\_paames&</mark>em precision recall f1-score support alt.atheism 0.97 0.60 0.74 319 ...graphics 0.96 0.89 0.92 389 sci.med 0.97 0.81 0.88 396 ..christian 0.65 0.99 0.78 398 avg / total 0.88 0.83 0.84 1502 Check out the documentation for confusion matrices & more ... ◆ロト → 何 ト → ヨ ト → ヨ ト  $\Omega$

# <span id="page-30-0"></span>Parameter tuning

scikit-learn offers utilities for finding the best (hyper)parameters for a model

 $\triangleright$  See the examples using GridSearchCV

イロト イ押 トイヨ トイヨト

 $\triangleright$  Watch out for expensive computation!

[Python](#page-2-0) [pandas](#page-3-0) [Beautiful Soup](#page-5-0) **[NLTK](#page-10-0)** 

[scikit-learn](#page-15-0)

[Practice problem](#page-31-0)

# <span id="page-31-0"></span>Practice problem

Set up a simple genre classifier using scikit-learn

- 1. Download the SUSANNE corpus [\(http://www.grsampson.net/Resources.html\)](http://www.grsampson.net/Resources.html)
	- $\triangleright$  This will unpack into an fc2/ directory
- 2. Use the first 8 files of each genre (A, G, J, N) as training, next 4 as development, final 4 as testing
	- $\rightarrow$  A = press reportage
	- $\triangleright$  G = belles lettres, biography, memoirs
	- $\rightarrow$  J = learned (mainly scientific and technical) writing
	- $\triangleright$  N = adventure and Western fiction
- 3. Extract what seem to be relevant features
	- Columns:  $3 = POS$  tag (class);  $4 = word$ ;  $5 = lemma$ , 6 = syntactic functional information
	- $\blacktriangleright$  Hand-examine some files first ...
- 4. Classify, tweaking parameters & options

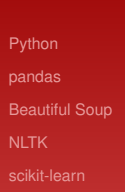

[Machine Learning](#page-0-0)

[Practice problem](#page-31-0)

# <span id="page-32-0"></span>SUSANNE

SUSANNE is a **corpus**: a collected body of text

- $\triangleright$  Each line corresponds to a word, with many other properties associated with it
- $\triangleright$  i.e., if you read it vertically, you can see what the text is (try cut  $-f4$  FILENAME to get just the plain text)

#### This is a linguistically **annotated** corpus

- $\triangleright$  Someone has gone through and added part-of-speech & syntactic information (by hand)
- $\triangleright$  Most of our data will not be so nicely hand-annotated
	- $\triangleright$  But: we'll have automatic tools to give us much of this functionality

[Python](#page-2-0) [pandas](#page-3-0) [Beautiful Soup](#page-5-0) **[NLTK](#page-10-0)** [scikit-learn](#page-15-0)

[Practice problem](#page-31-0)

# <span id="page-33-0"></span>Input: SUSANNE file

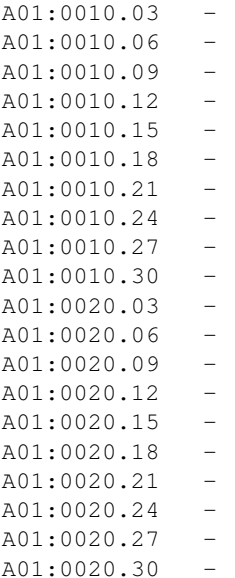

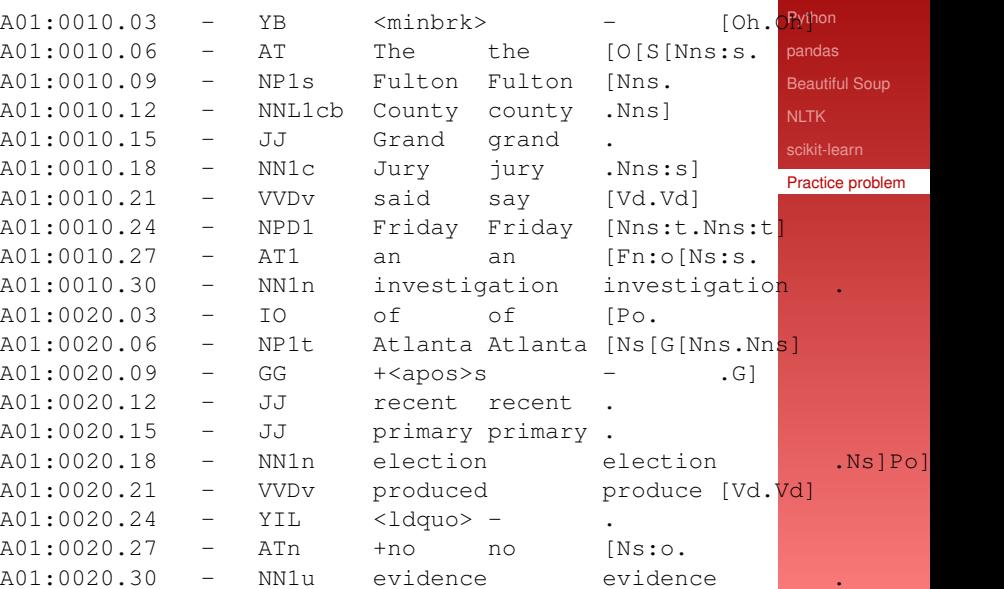

 $\rightarrow$ Ğ.  $2990$ 

[Machine Learning](#page-0-0)

```
Python
pandas
Beautiful Soup
NLTK
scikit-learn
Practice problem
```
<span id="page-34-0"></span>**Task:** determine which of 4 categories a new document falls into

- $\blacktriangleright$  class  $\in$  {A, G, J, N}
	- $\triangleright$  Check what the classifier assumes
- **Analysis is on a per document** level
	- **EXT** i.e., each feature **vector** refers to a whole document

◆ロト → 何 ト → ヨ ト → ヨ ト

舌

 $\Omega$ 

[Python](#page-2-0) [pandas](#page-3-0) [Beautiful Soup](#page-5-0) **[NLTK](#page-10-0)** [scikit-learn](#page-15-0) [Practice problem](#page-31-0)

# Feature exploration?

<sup>I</sup> ...

What types of features could be relevant for genre classification?

- $\triangleright$  (normalized) counts of pronouns?
- $\blacktriangleright$  average sentence length? word length?
- $\triangleright$  (normalized) punctutation counts?
- $\triangleright$  (normalized) counts of all content words?
- $\triangleright$  measure of lexical diversity (e.g., type-token ratio)?

イロト イ押 トイヨ トイヨ トー

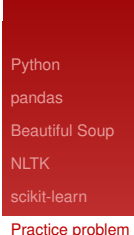

[Machine Learning](#page-0-0)

# Obtaining features

**Question:** How do we go from SUSANNE files to output representation?

- **Answer:** Use your favorite programming language!
	- $\triangleright$  Feel free to share corpus-reading code with each other
- $\blacktriangleright$  Also: Unix tricks can help
	- **e.g.,** cut -f4 G01 | grep -ci '^he\$' gives 6 as the count of *he* in file G01

 $\left\{ \begin{array}{ccc} 1 & 0 & 0 \\ 0 & 1 & 0 \end{array} \right.$ 

► See Kenneth Church's *Unix for Poets* (http://www.cs.upc.edu/<sup>∼</sup>[padro/Unixforpoets.pdf\)](http://www.cs.upc.edu/~padro/Unixforpoets.pdf)

[Python](#page-2-0) [pandas](#page-3-0) [Beautiful Soup](#page-5-0) **[NLTK](#page-10-0)** [scikit-learn](#page-15-0)

[Practice problem](#page-31-0)

# Obtaining features (2)

For some systems, you do your own indexing

Consider if you wanted to use the count of every known word as a feature

- $\blacktriangleright$  Every feature is assigned a number:
	- $\cdot$  In training, assign a number to each word
	- In testing: read the same mapping, to assign features

◆ロト → 何 ト → ヨ ト → ヨ ト

[Python](#page-2-0) [pandas](#page-3-0) [Beautiful Soup](#page-5-0) **[NLTK](#page-10-0)** [scikit-learn](#page-15-0)

[Practice problem](#page-31-0)

# More complicated features

Discuss: How would we obtain/encode these features?

- $\triangleright$  Counts of bigrams of tags i.e., two-tag sequences (e.g., AT NP1s, NP1s NNL1cb, etc.)
- $\triangleright$  The most frequent tag in the document (e.g., NN1n)
- $\triangleright$  The 10 most frequent words in the document
- $\blacktriangleright$  Type-token ratio
	- ighthroap vertex to the type = abstract idea of a word
	- $\rightarrow$  token = actual instance (e.g., 7 word tokens of the word type *he* in A01)

 $\left\{ \begin{array}{ccc} 1 & 0 & 0 \\ 0 & 1 & 0 \end{array} \right.$ 

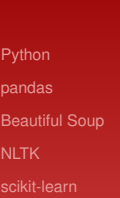

[Practice problem](#page-31-0)

# <span id="page-39-0"></span>Feature selection

How do you know which features are helping or hurting?

- $\triangleright$  Some systems provide output indicating which features are treated as more important
	- $\cdot$  e.g., using information gain to calculate
- **Ablation** experiments on development data
	- $\triangleright$  Remove a feature or set of features & observe new classification accuracy

◆ロト → 何 ト → ヨ ト → ヨ ト

And/or build feature sets from the ground up

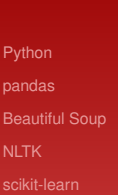

[Practice problem](#page-31-0)